# **SETTING UP YOUR 486-GL**

# **Intorduction**

The 486-GL mainboard has a number of jumper switches which allow you to tailor the board to your particular hardware setup. For ease of access, the settings of these jumper switches should be made before the 486-GL has been installed in your case.

### **How to Set Jumper switch**

A jumper switch consists of two or more pins and a plastic slider, called a jumper, Witch fits over these pins. Witch a two pin jumper, when the jumper is in position over the two pins, the switch is ON (this shorts the two pins together); when the jumper is removed from the two pins, the switch is OFF. If you wish to set a two pin jumper as OFF, and remove the jumper, you should push the jumper ONE pin in order to void losing it. A two pin jumper is only ON when the jumper is over both pins. With a three pin jumper, two

settings are possible. When the jumper is over pins 1 and 2 one setting is achieved; and when the jumper is over pins 2 and 3 another setting is achieved.

### **Pin "1"**

A small figure "1" can be seen next to one pin of some jumper switches and connectors on your 486-GL. This indicates pin 1 of the jumper switch or connector. The other pins are not usually numbered but follow in sequential order. Where there might be confusion as to the numbering, all pins are numbered.

When connecting the jumpers attached to your case components to the jumper connectors, particular attention must be paid to the orientation of the jumper with regardspin 1. Unfortunately there is no color standard for the leads attached to case components so we cannot specify which color lead should be attached to pin 1. In general, however, the lead to be connected to pin 1 is often colored red, or is of a different color from the other leads attached to the jumper.

# **486-GL Jumper Switch Setting**

The illustration on the next pages shows the position of the jumper switches and jumper connectors on you 486-GL mainboard. Compare this illustration with your mainboard to locate the position of the jumper switchs.

# **JUMPER SETTING:**

#### **J1: External Battery**

### **J2: Keylock/Power LED:**

- 1-3 Power LED Connector
- 4-5 Keylock Connector
- **S1: Rest**

### **JP1: PQFP CPU select:**

- Close PQFP CPU Disable
- Open PQFP CPU Enable

#### **JP2: 5Volts/3.3Volts CPU select:**

- 1-2, 4-5 5 Volts CPU
- 2-3, 5-6 3.3Volts CPU

#### **JP6,JP7: SX/DX CPU select:**

- Close "DX" CPU
- Open "SX" CPU

### **JP16: Turbo Switch:**

- Close Turbo
- Open Non-Turbo

#### **JP17: Turbo LED**

### **JP18: Speaker**

**JP21: Hardware Wake Up Switch**

#### **JP26: Discharge Battery:**

- 2-3 Battery Enable
- 1-2 Discharge

### **JP30: Monitor Type:**

- Close Color
- Open Mono

### **JP32: Monitor Power - Saving Control**

#### **JP45: Intel SMI CPU select:**

- Close Intel SMI CPU
- Open Other CPU

# **JP3,JP5,JP8,JP9,JP12,JP22,JP23,JP50: CPU Type select:**

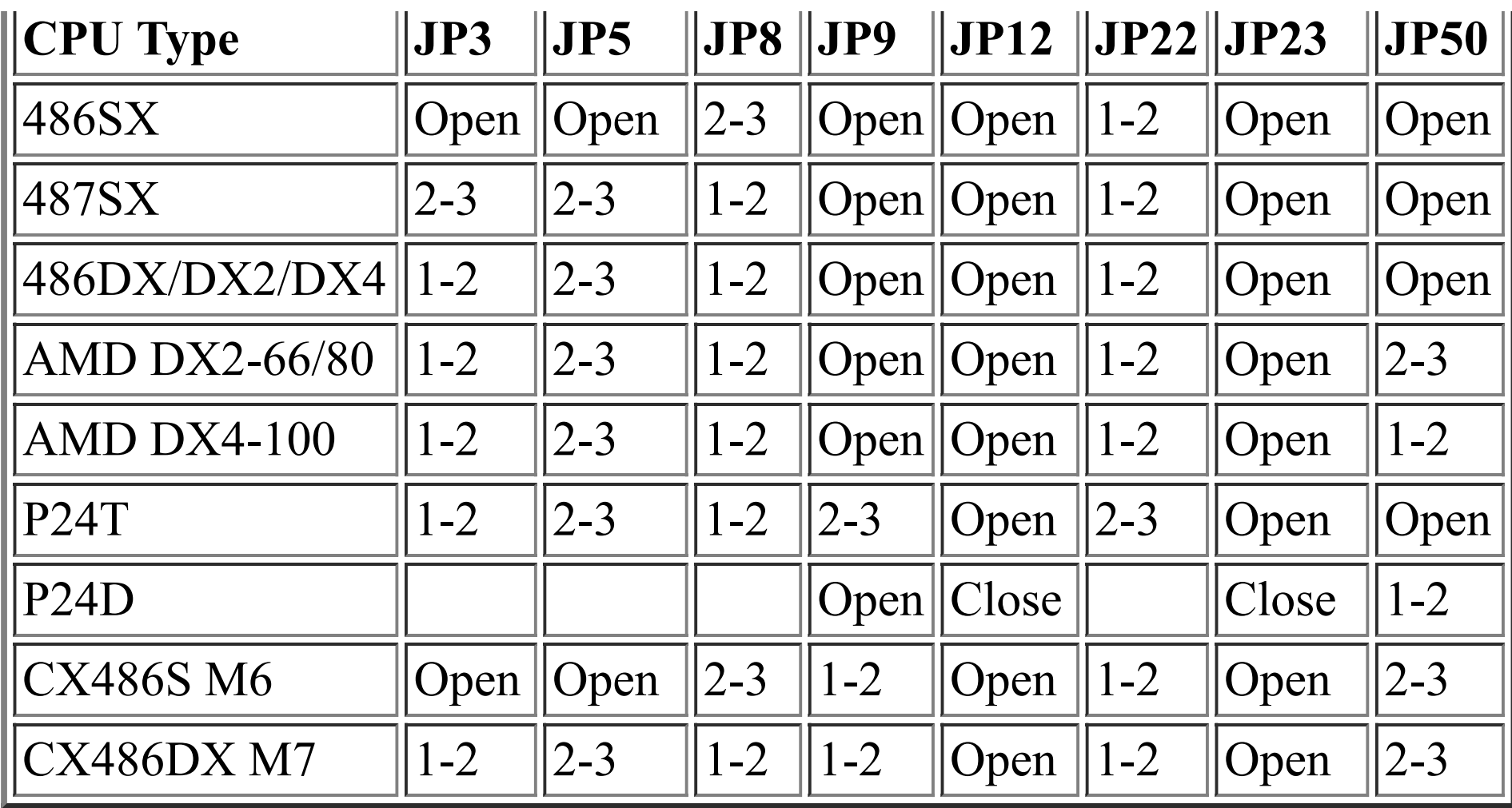

# **JP43,JP27: SMI CPU select:**

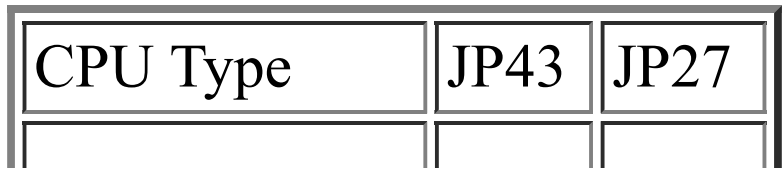

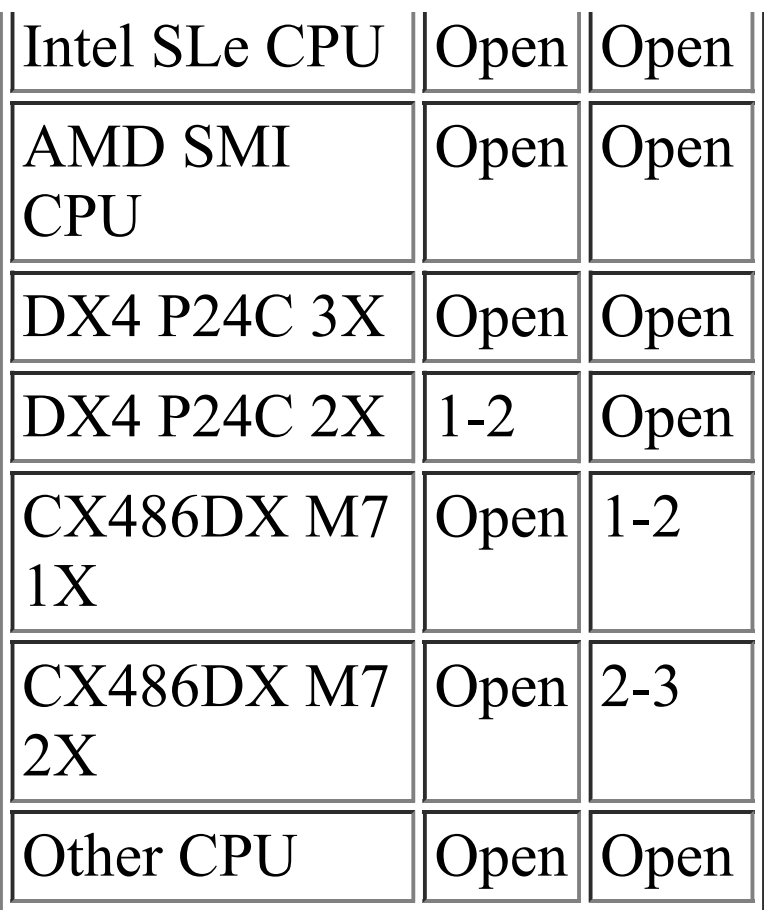

# **JP48,JP40,JP39,JP38,JJ2: CPU CLK select:**

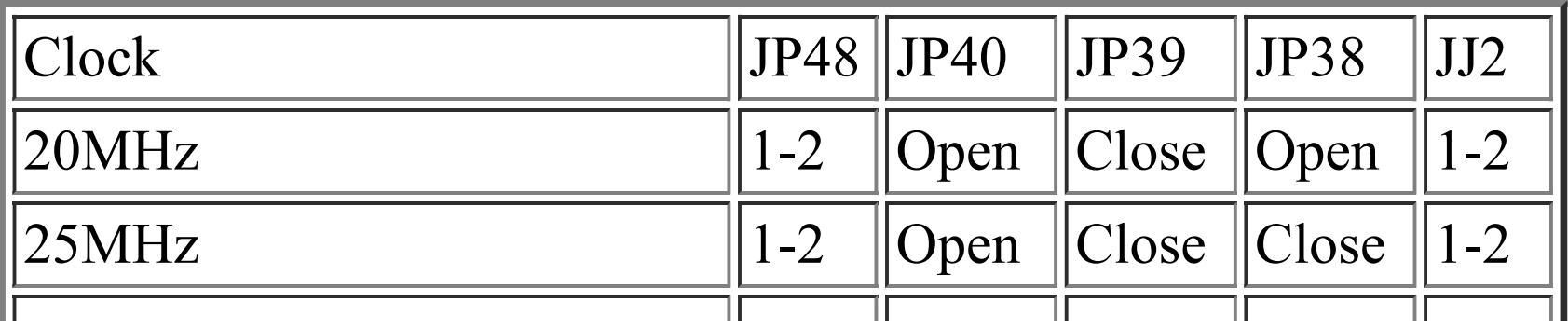

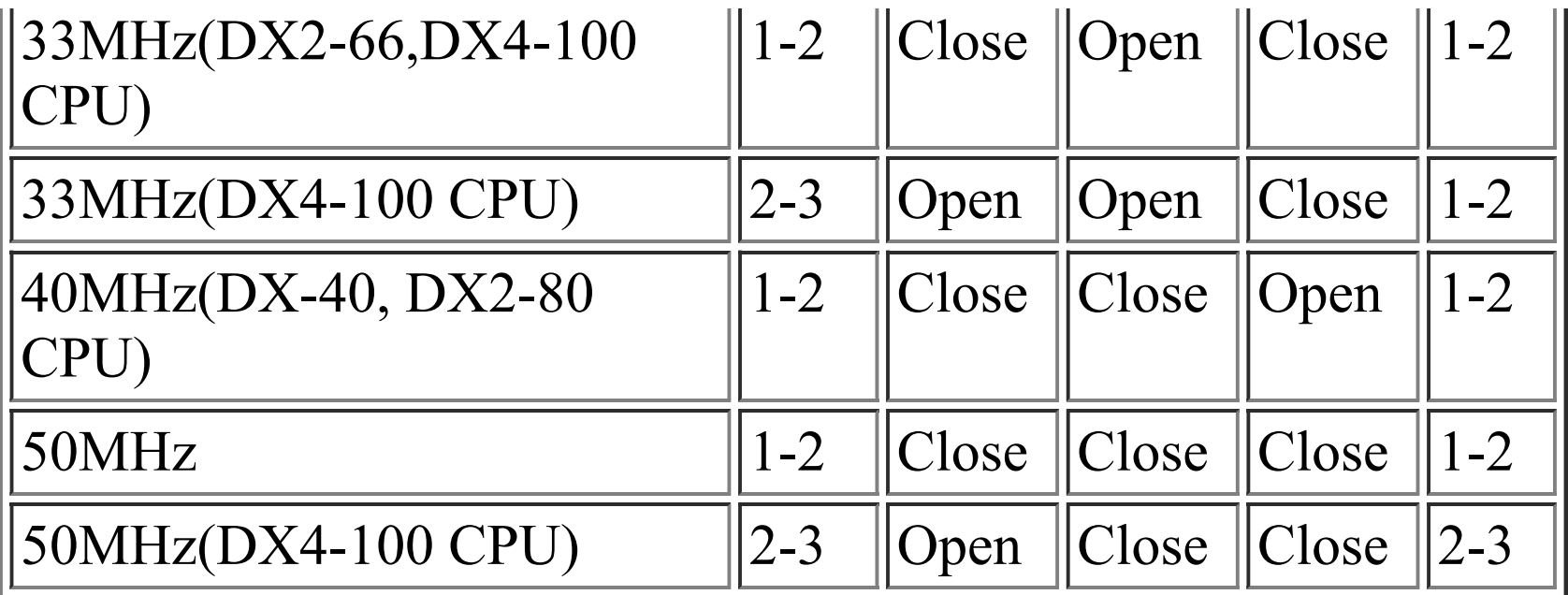

### **JP46: VL-Bus CLK speed select:**

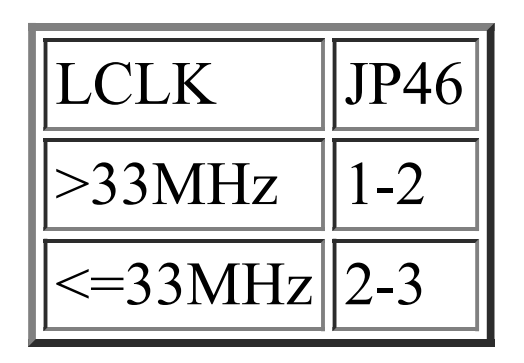

# **JP10,JP11,JP13,JP35: Cache RAM Size select:**

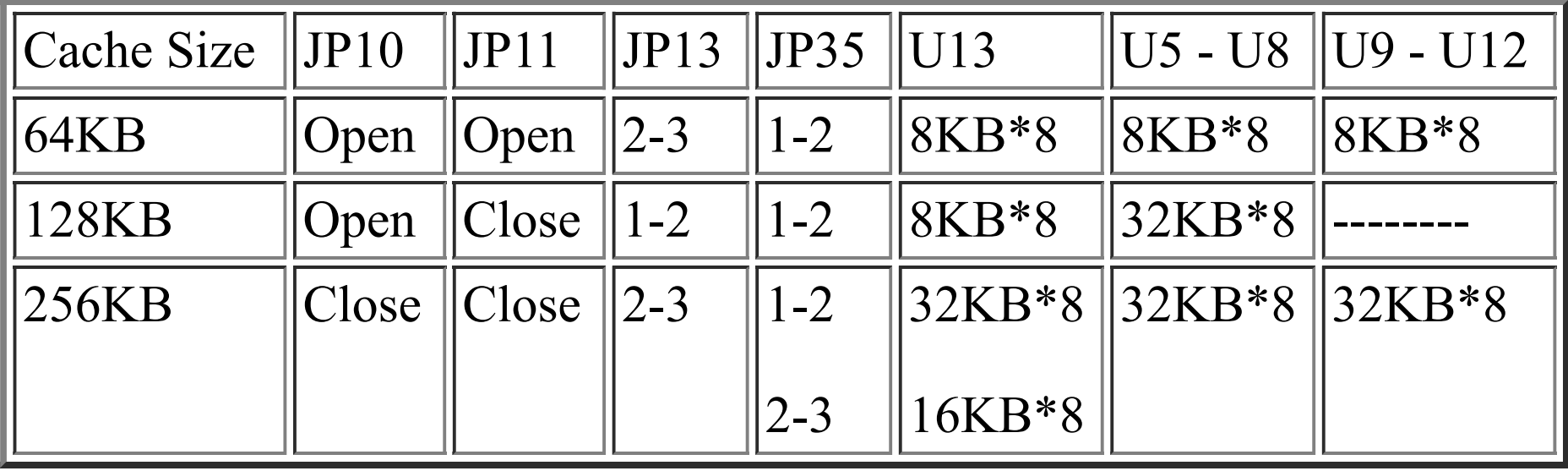

# **JUMPER SWITCHES LOCATION:**

#### INSERT GIF HERE

**J1: External Battery**

Your 486-GL comes with a battery build-in. This battery powers the realtime clock and ensures that the SETUP data stored in the CMOS RAM are not lost whenyour computer is turned off. The on-board battery is quite sufficient for normal use, but you may wish to installan external battery which may provide longer usage. If you wish to connect an external battery, you should connect it to J1 as illustrated above, and this battery will then provide the backup powerfor your 486GL. Note that one of the leads attched to the battery will be colored (usually red), and this lead must be attached to the pin marked "1".

## **J2: Keylock/Power LED**

If the case into which you wishto install your 486-GL has a keylock and power-on LED, there will be a five-lead jumper connected to the panel in which the keylock and power-on LED are situated. You should plug this jumper directly onto J2. Take care that the jumper is correctly oriented with pin 1 of J2.

# **S1: Rest**

Most cases are fitted with a reset button to allow you to reboot your machine in case it should "hang" during operation due to a faulty hardware or software configuration. Attach the jumper from the reset button to S1.

## **JP1: PQFP CPU select**

Set these jumper as OFF (open) only if a 485 PQFP is installed. Set the jumper as ON (close) for all other type CPU.

### **JP16: Turbo Switch**

Connect the jumper connected to the turbo switch on your system case directly to this jumper connector.

# **JP17: Turbo LED**

If the case into which you wish to install your 486-GL has a turbo LED to indicate when the computer is running in the turbo mode, connect the jumper attached to this component to JP17. The Turbo LED will illuminate when you enter the turbo mode, and remain illuminated until you switch back to normal mode.

# **JP18: Speaker**

Most cases have a small speaker build-in. Attach the jumper connected to the speaker over the pins on JP18, ensuring that the colored wire (often red) is over Pin 1. Though the speaker jumper is a four pin jumper, there are usually only two leads attached to the jumper.

# **JP26: Discharge Battery (Discharge CMOS RAM)**

Installed on your 486-GL is a battery which ensures that the real-time clock keeps time and that SETUP information stored in the CMOS non-volatile RAM is not lost when you turnyour computer off. The normal setting for

JP26 will be with the jumper over pins 1 and 2, which enable the on board battery. This is the default setting. It is possible to make an incorrect setting in the SETUP program stored in the CMOS, which will cause your computer to "hang" as soon as you turn on your computer. If this occurs you may find it impossible to run the SETUP program to correct the faulty setting. This is when you may need to set the jumper of JP26 over pins 1 and 2, which will discharge the battery,thus causing the information stored in the CMOS RAM, including the incorrect setting to be erased. You should place the jumper over pins 1 and 2 for about ten seconds to discharge the battery and than replace it over pins 2 and 3 before rebooting your system.

# **JP30: Monitor Type Select**

Jumper JP30 should be set as OFF (open) for a monochrome monitor and ON (close) for a color or vga monitor.

# **JP48,JP40,JP39,JP38: CPU Clock Speed Select**

These Jumpers are setting up for your CPU clock speed.

### **JP3,JP5,JP8,JP9,JP12,JP22,JP23,JP50: CPU Type Select**

The setting of these jumper switches depends on whether a 486DX or 486SX CPU is installed.

# **JP10,JP11,JP13,JP35: Cache Size Select**

The settings of these four jumper switches must be made according to the cache size installed. The table below details the correct setting.

# **CPU JUMPER SETTING CHICKING LIST:**

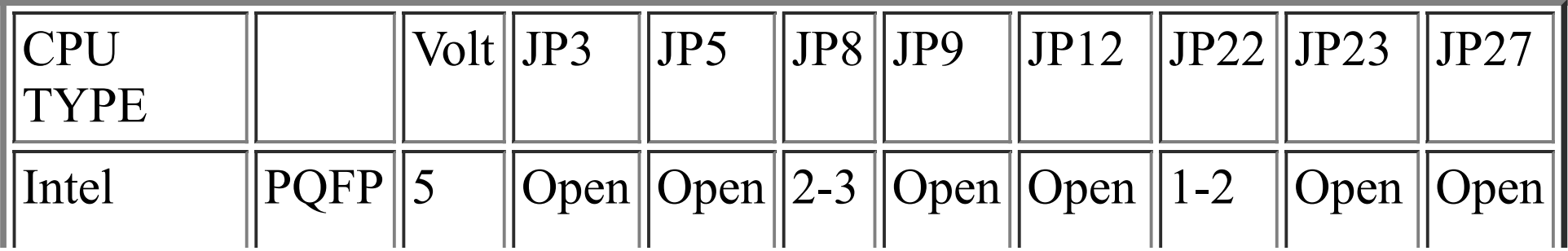

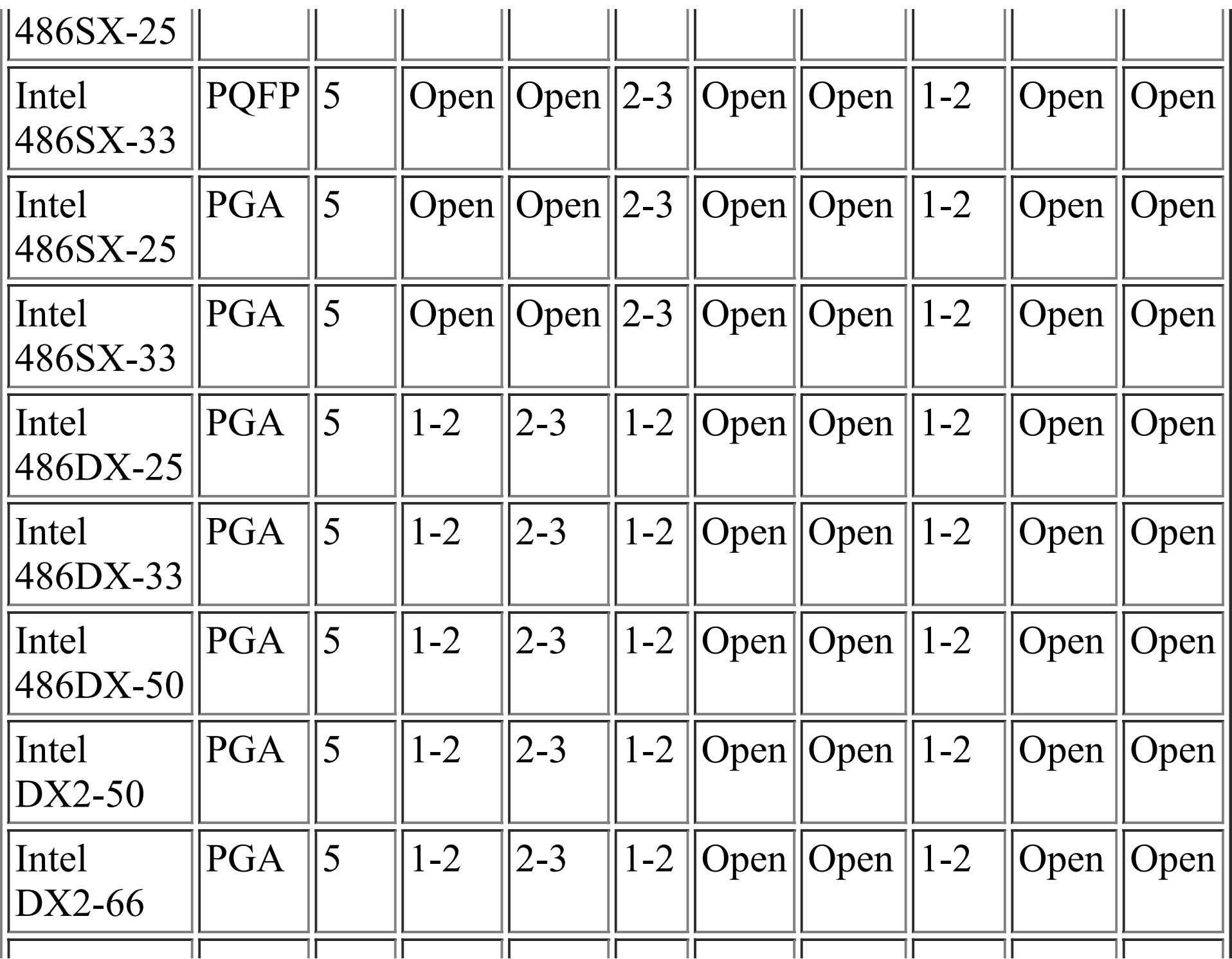

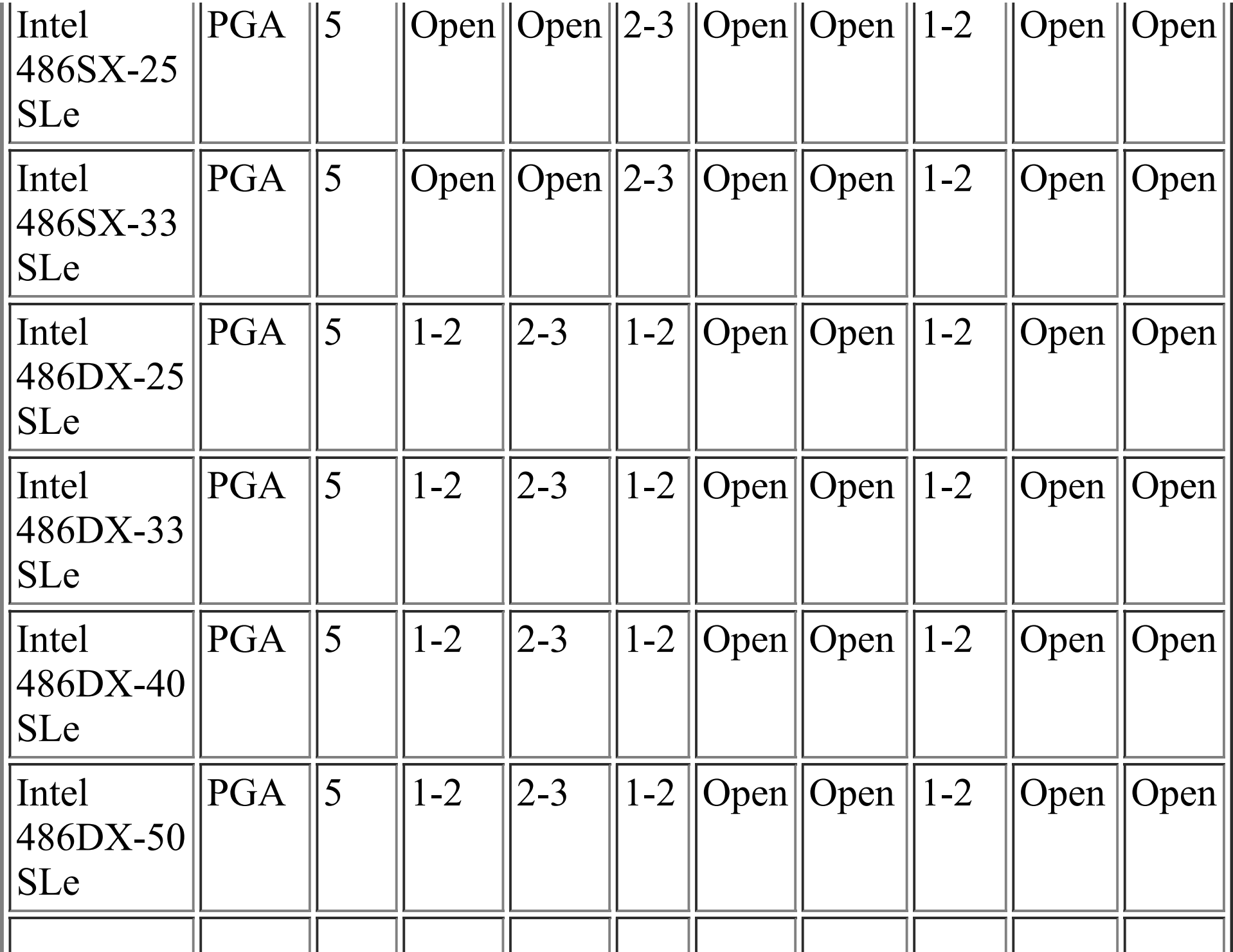

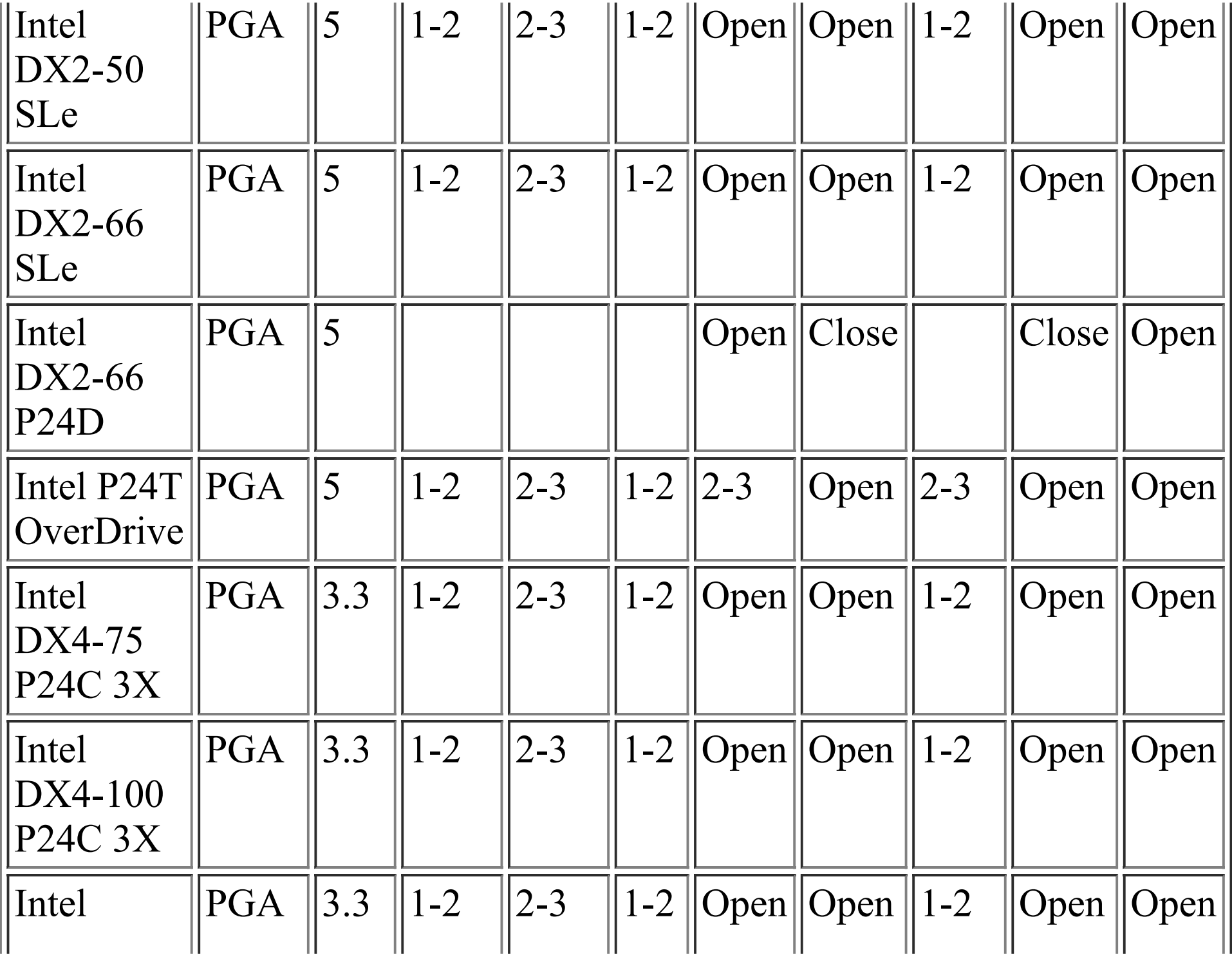

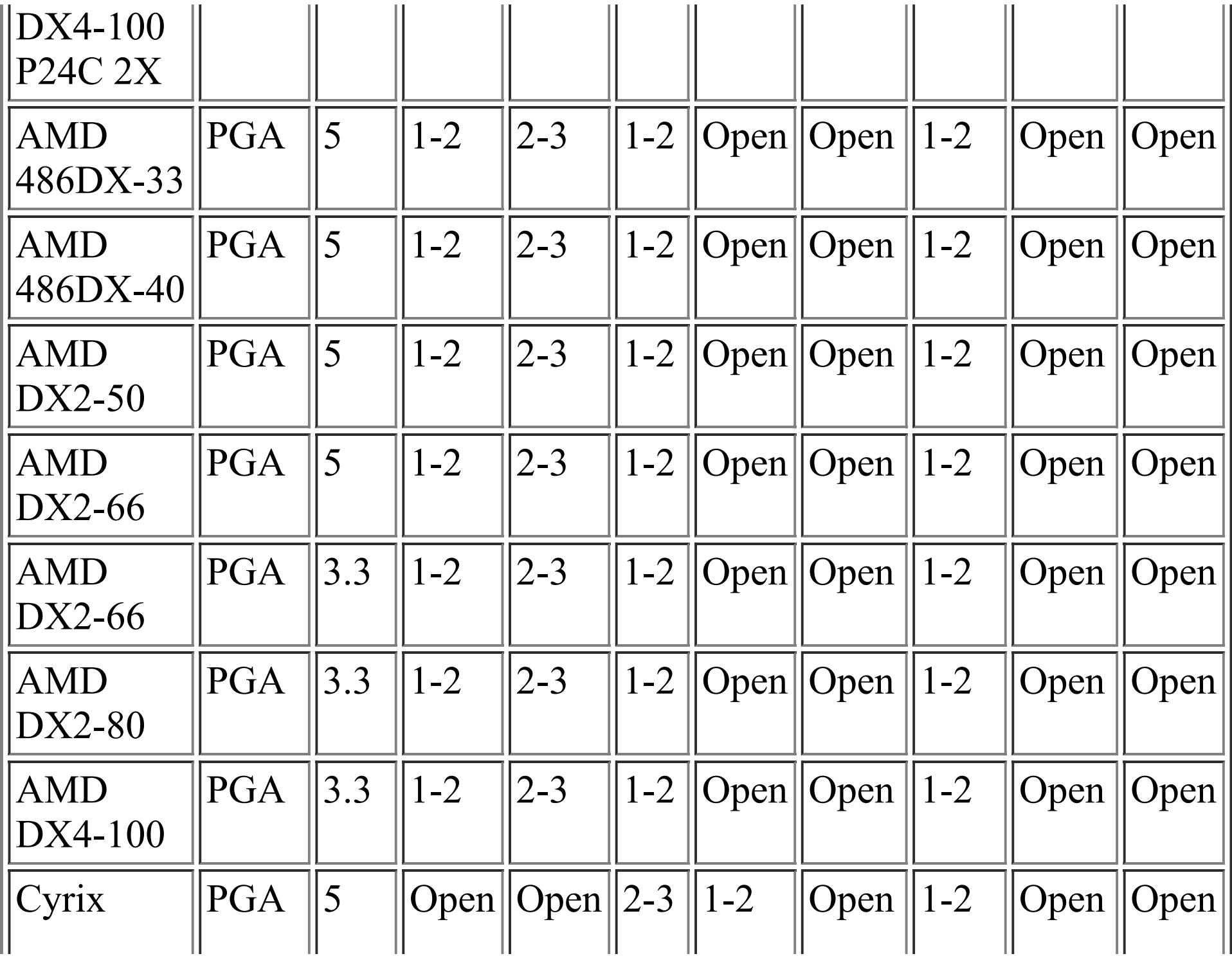

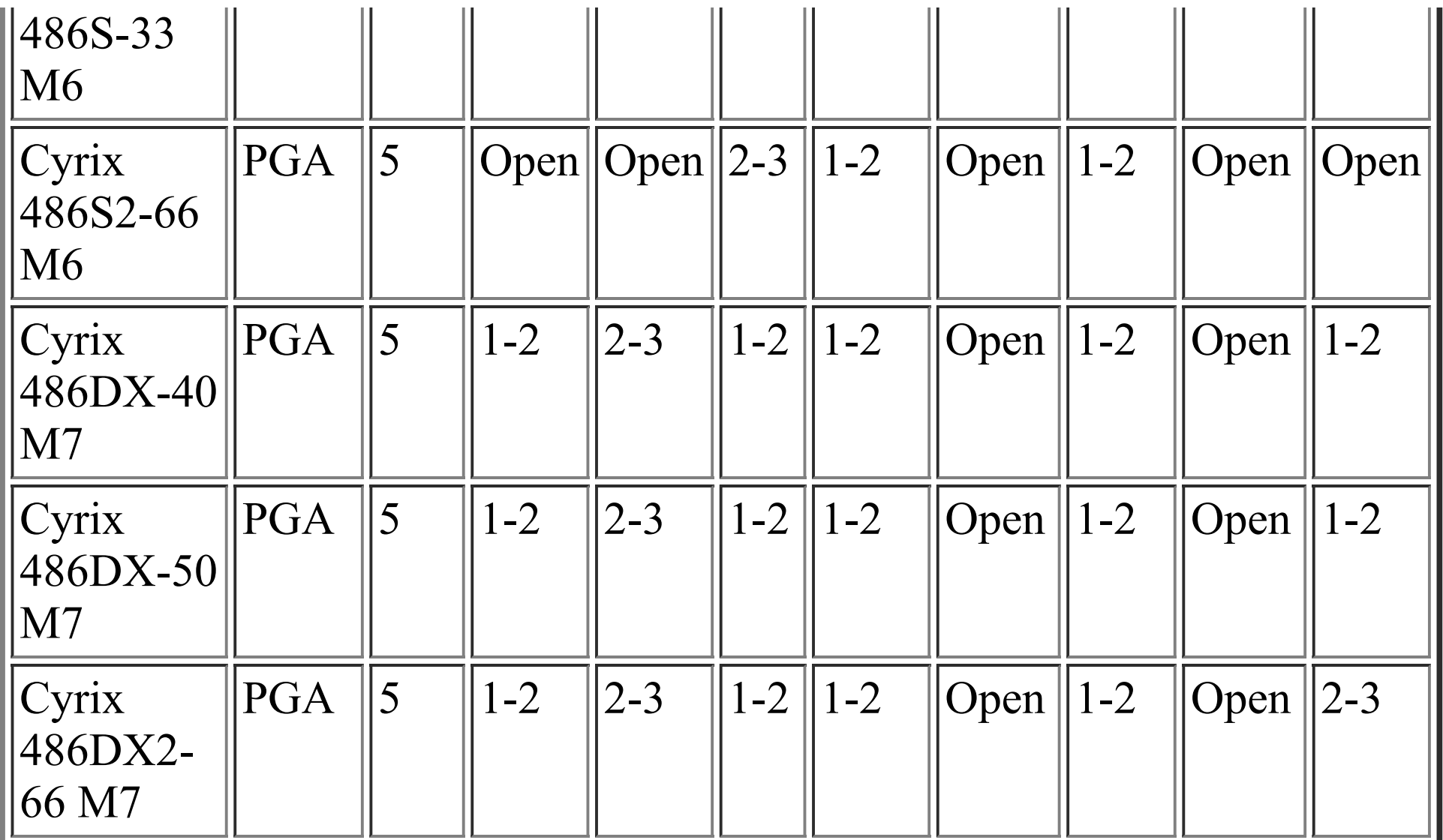

### **CPU JUMPER SETTING CHICKING LIST:**

CPU Volt JP38 JP39 JP40 JP43 JP45 JP48 JP50 JJ2

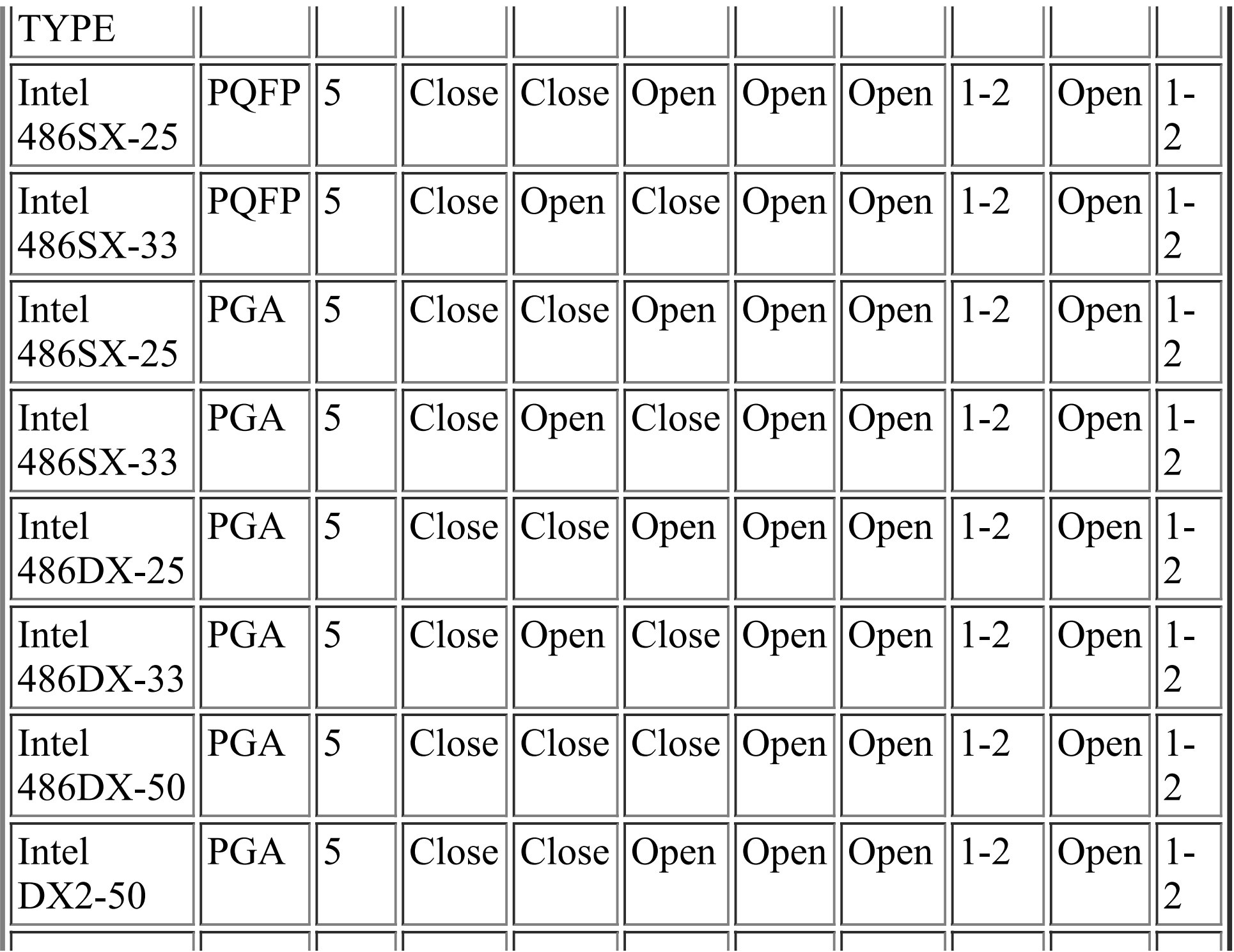

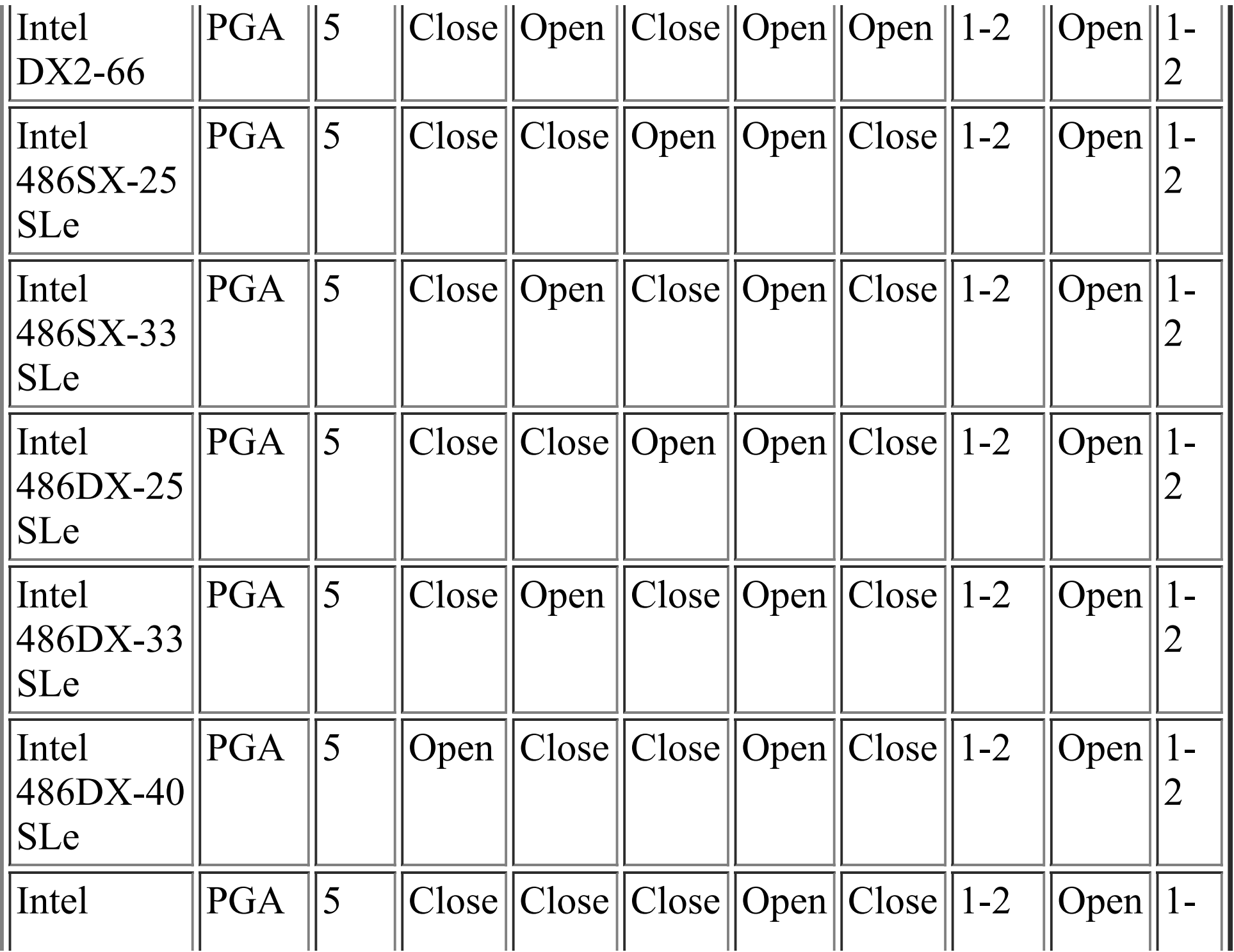

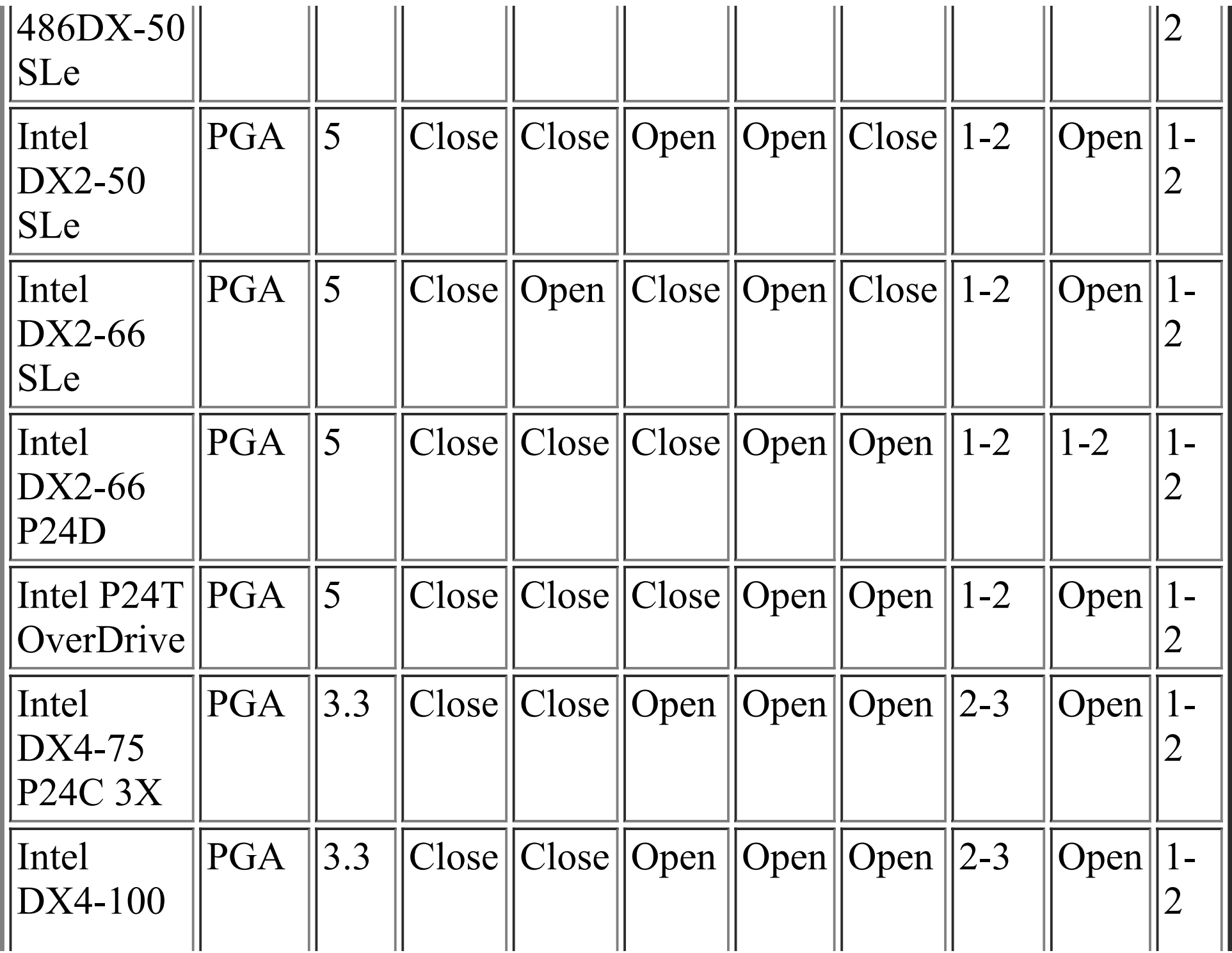

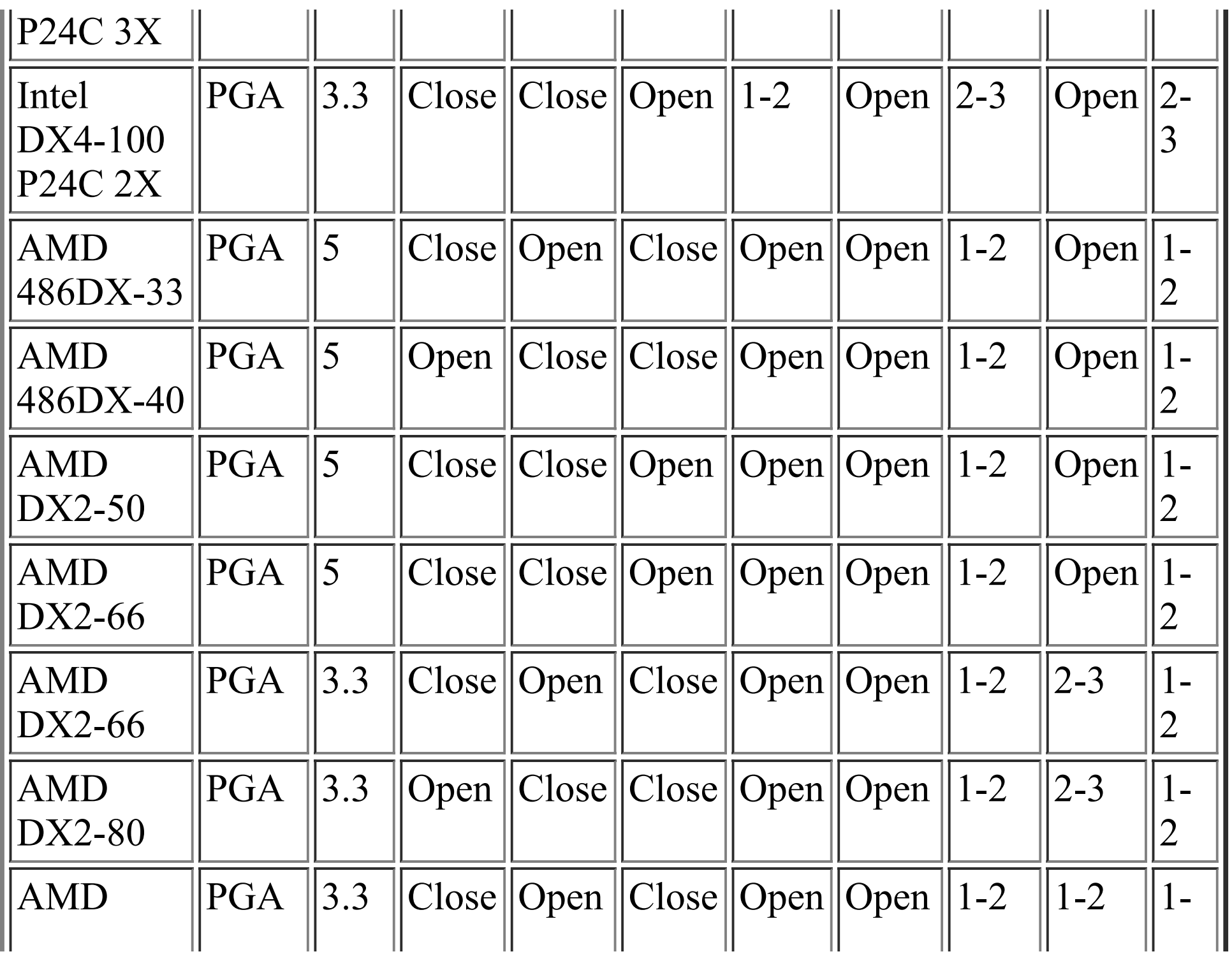

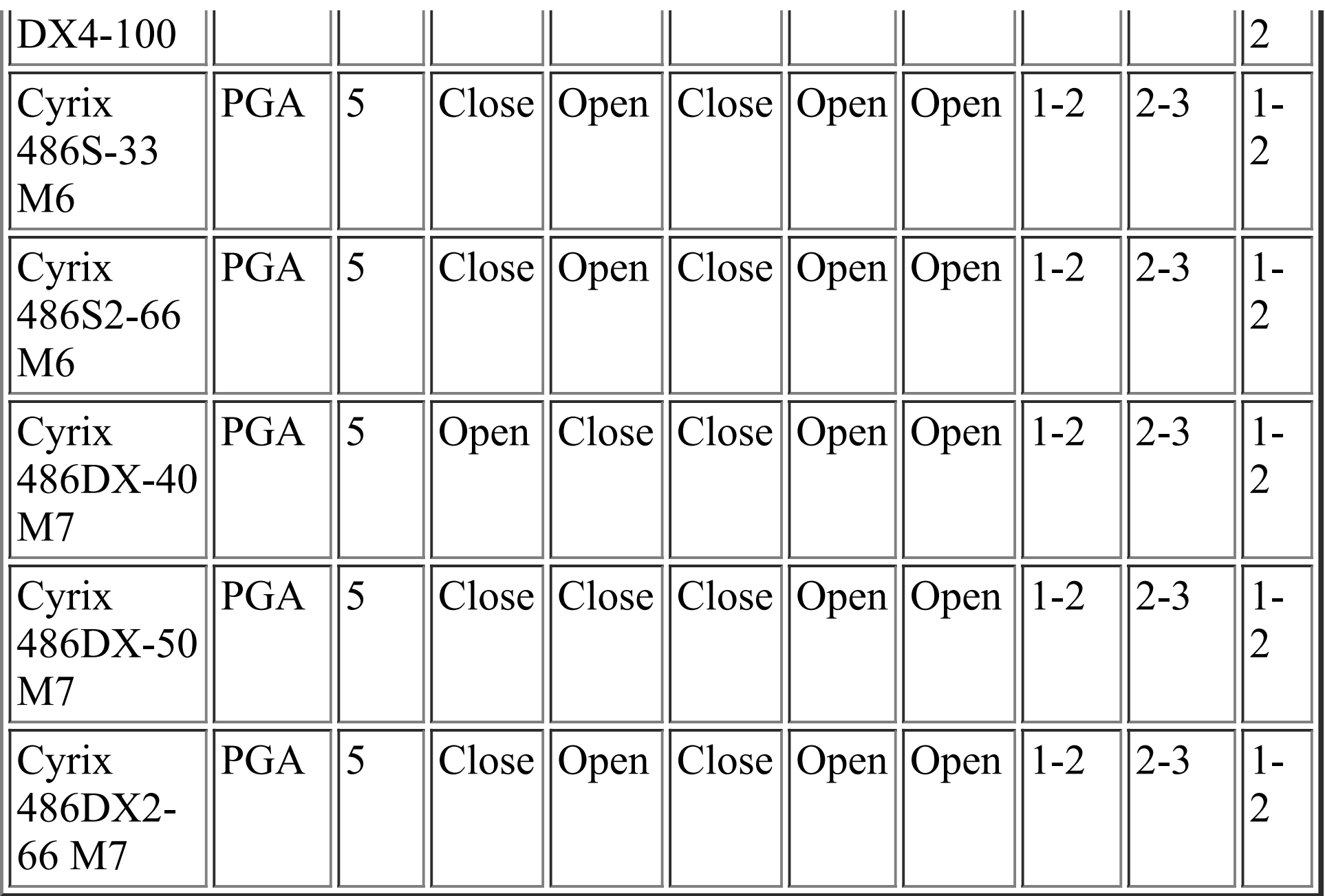